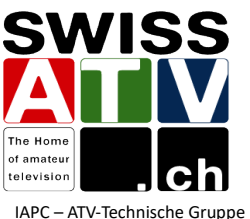

# **OpenTuner**

Eine Anwendung zur Steuerung des MiniTiouners!

entwickelt von Tom ZR6TG

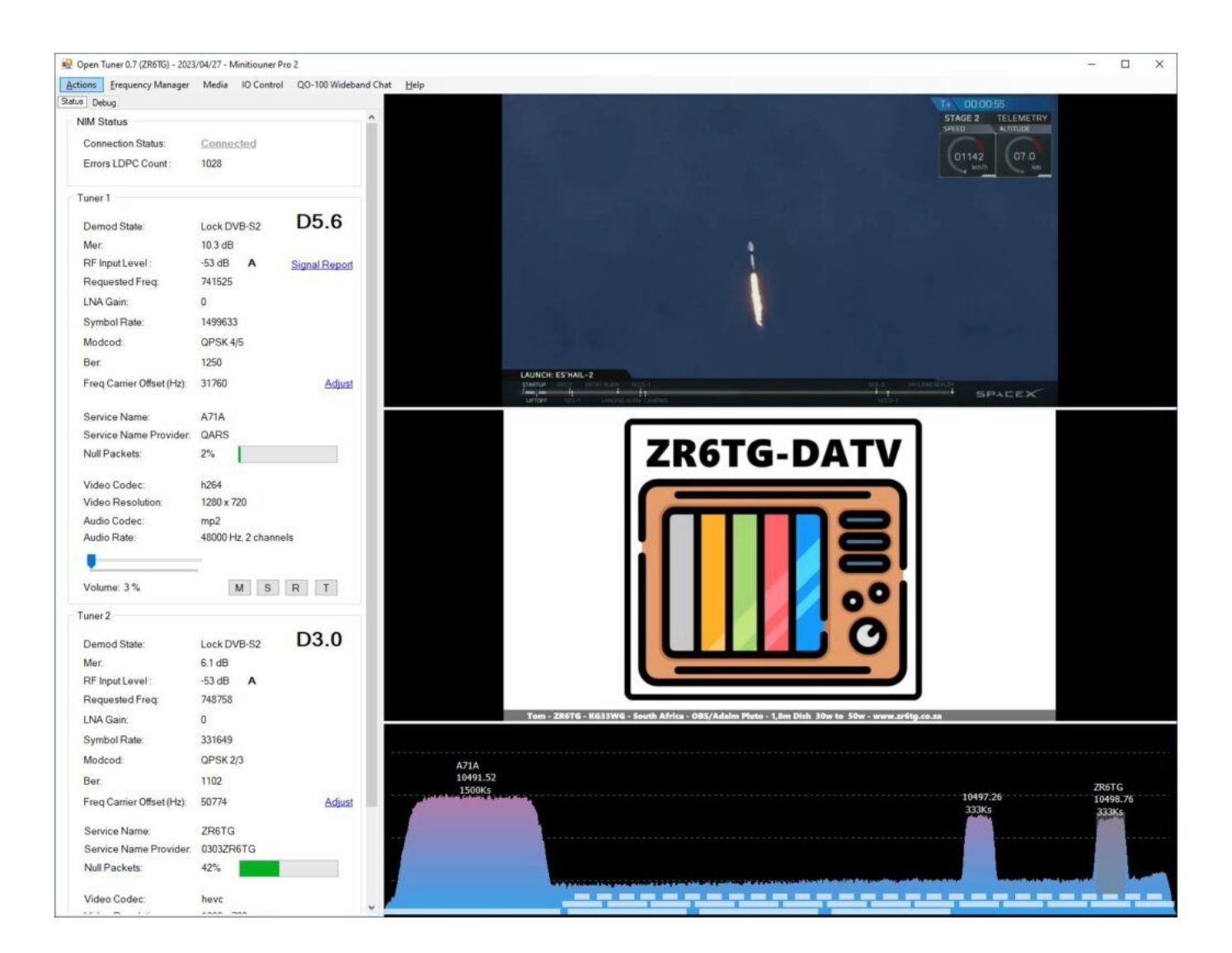

## Funktionen:

- DATV-Empfang mit verschiedenen Generationen des MiniTiouners
- Dekodierung verschiedener Videostandards, einschließlich H.266
- Gleichzeitiger Empfang von zwei Transportstreams mit den MiniTiouners Pro und, mit Anpassungsschaltung, auch mit dem "Modell S"
- Direkte Steuerung der Parameter durch klicken auf dem WB-Transponderspektrum von QO-100
- QO-100-Chat-Anzeige
- TS-Aufzeichnung, UDP-Ausgabe usw.

#### Hardware:

- PC oder Laptop mit Windows 10/11
- MiniTiouner

#### **Software:**

- Verfügbar auf der ZR6TG-Webseite: **<https://www.zr6tg.co.za/open-tuner/>**

### **Wie fängt man an?**

1.Laden Sie die neueste Software herunter (V 0,7f): <https://www.zr6tg.co.za/2023/05/08/open-tuner-update-0-7f/>

2. Verbinden Sie den MiniTiouner mit einem oder zwei USB-Kabeln mit dem Computer und öffnen Sie das Programm. Klicken Sie auf das Menü "Aktionen/Verbinden". Im Menü "Status/NIM-Status" wird die Meldung "Verbunden" angezeigt, ein Beweis dafür, dass der MiniTiouner erkannt wurde. Bei Problemen, können Sie das Protokoll im Menü "Debug" einsehen.

Die Konfiguration des/der Tuner(s) erfolgt über die Menüs "Aktionen/Einstellungen" und "Frequenzmanager".

3. Guten Empfang und bis bald auf Sendung!

Dieses Dokument kann hier heruntergeladen werden : **[swissatv.ch](https://home.swissatv.ch/)**

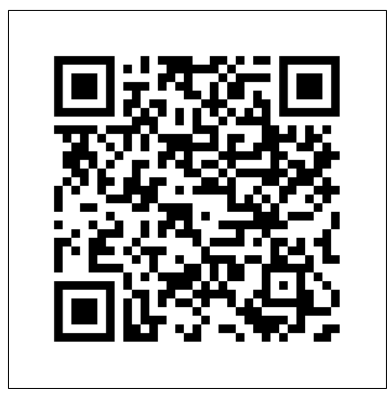